# **Auswertung P1-33 – Oszilloskop**

Michael Prim & Tobias Volkenandt

12. Dezember 2005

#### **Aufgabe 1.1 – Triggerung durch Synchronisation**

In diesem und den beiden folgenden Versuchen sollte die Triggerfunktion des Oszilloskops kennen gelernt werden. Diese regelt die Frequenz der Sägezahnspannung, die im Oszilloskop die Horizontal-Ablenkung vorgibt. Schafft man es die Triggerfrequenz als ein Vielfaches der anliegenden Frequenz einzustellen, so erhält man ein stehendes Bild. Andernfalls, wenn die Perioden der beiden Frequenzen nicht zusammenfallen, erhält man eine Kurve, die ständig durch das Bild läuft.

Es gibt nun drei Wege die Triggerung korrekt einzustellen und ein stehendes Bild zu erhalten. Der erste beruht darauf, dass man die Triggerfrequenz im Grunde per Hand einstellt. Wir wählten dazu durch drücken der EXT-Taste die externe Triggerung (siehe unten), schlossen aber kein Trigger-Signal an. Nun konnten wir mit dem TIME/DIV-Regler die Triggerung grob einstellen und mit dem Feinregler dann genau justieren. Die Taste AT/NORM war nicht gedrückt. Wie erhielten dann bei einer Sinus-Eingangsspannung von 45*Hz* bei der TIME/DIV-Einstellung von 5 *ms cm* ein nahezu stehendes Bild.

#### **Aufgabe 1.2 – Interne Triggerung**

Die zweite Möglichkeit ein Signal zu triggern, besteht darin, den Nulldurchgang des Signals selbst als Triggerpunkt zu verwenden. Dazu schalteten wir die externe Triggerung wieder aus und ließen AT/NORM weiter ungedrückt. Dadurch wurde automatische Triggerung gewählt, was bedeutet, dass das Oszilloskop sich selbst den Triggerpunkt suchte und die Triggerfrequenz entsprechend anpasste. Mit dem TIME/DIV-Regler kann dann bestimmt werden, wie viele Perioden dargestellt werden. Bei einer Eingangsfrequenz von  $\,200\,Hz\,$  und der Einstellung  $\,2\frac{ms}{cm}$  erhielten wir ein perfekt stehendes Bild. (Abb.1) Durch Drücken der AT/NORM-Taste kann von automatischer auf normale Triggerung umgeschaltet werden. Man hat dann die Möglichkeit mit der LEVEL-Taste den Triggerpunkt selbst festzulegen, wie auch die Richtung in der er durchlaufen werden muss. Dazu dient die +/- -Taste.

#### **Aufgabe 1.3 – Externe Triggerung**

Bei der dritten Art der Triggerung wird ein externes Signal als Trigger verwendet. Dieses schlossen wir an und wählten durch Drücken der EXT-Taste die entsprechende Triggerung. Auch hier hatten wir dann mit den entsprechenden Tasten die Möglichkeit den Level-Punkt wie auch dessen Durchgangsrichtung zu definieren. Bei einer angelegten Sinus-Spannung von 200 Hz erreichten wir bei der TIME/DIV-Einstellung von 2ms/cm ein ordentlich stehendes Bild, wenn wir eine Triggerfrequenz von 43*Hz* einstellten. Das Verhältnis der Frequenzen war dann nahezu ganzzahlig.

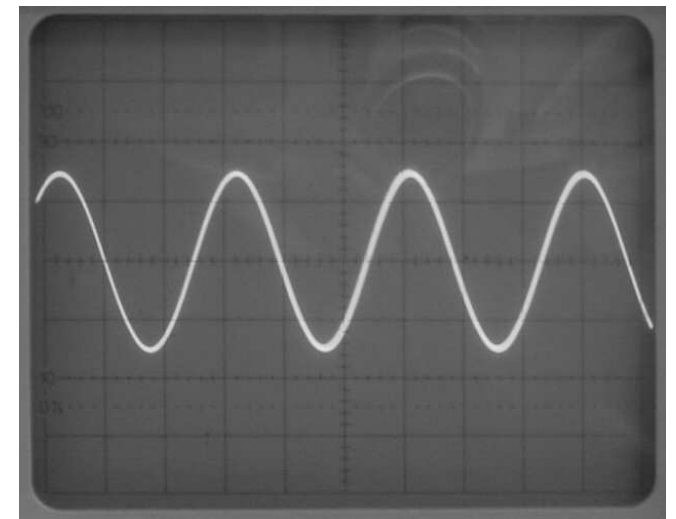

Abb.1: Beispiel eines stehenden Bildes

Die Versuche zeigten uns jedoch, dass die Automatische Triggerung des Oszilloskops das beste Ergebnis liefert. Daher verwendeten wir diese in den folgenden Versuchen.

#### **Aufgabe 2.1 – Signal eines Si-Dioden-Gleichrichters**

Die folgenden Versuche sollten die Zweikanal-Funktion des Oszilloskops erläutern. Wir bauten daher zuerst eine Schaltung aus einer SI-Diode und einem Lastwiderstand von 1*k*Ω auf. An das Oszilloskop schlossen wir dann als erstes Eingangssignal die Spannung des Generators und als zweites Signal die über dem Widerstand abfallende Spannung an. Anschließend beobachteten wir das Verhalten der Kurven für verschieden hohe Generator-Sinus-Spannungen  $(0,5V(Abb.3);1,0V(Abb.4);8,0V(Abb.5))$  der Frequenz 200 *Hz*. Man konnte gut erkennen, wie die Si-Diode nur Strom in einer Richtung durchlässt (Sinuskurve der Spannung am Widerstand hatte nur Ausschläge auf einer Seite).

Die Skalierung der Zeitachse betrug bei allen Bilder dieses Versuches (t: 1 ms/cm)

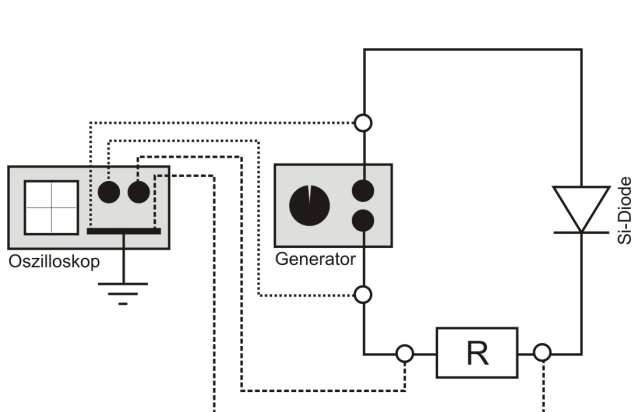

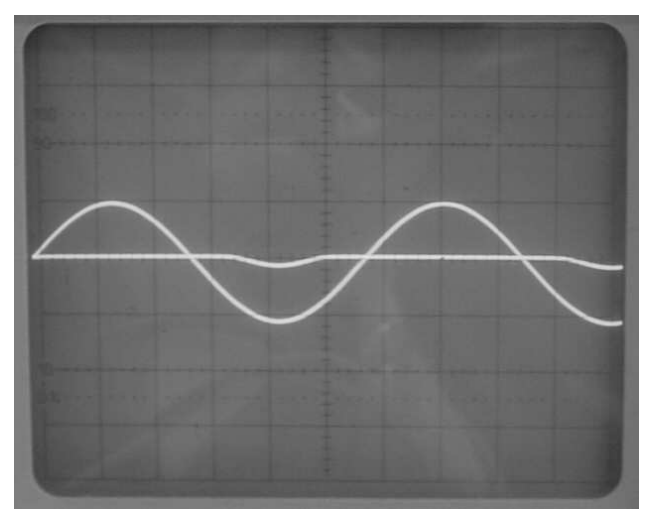

Abb.2: Schaltskizze für Versuch 2.1 ohne Kondensator Abb.3: SI-Diode ohne C bei 0,5V (CHI: 0,5V/cm CHII: 0,5V/cm)

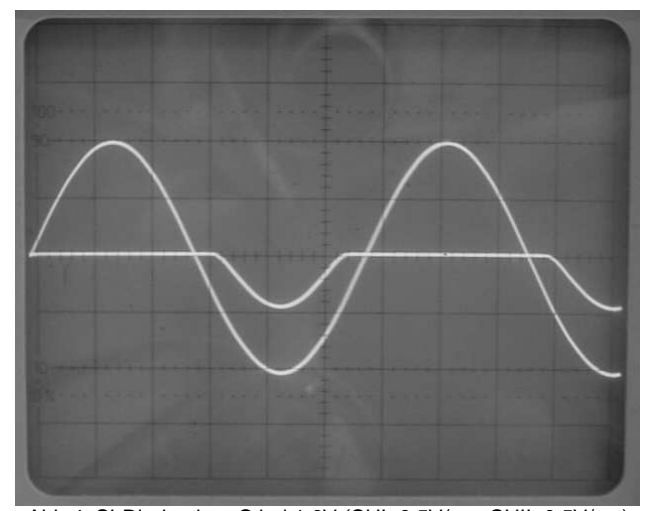

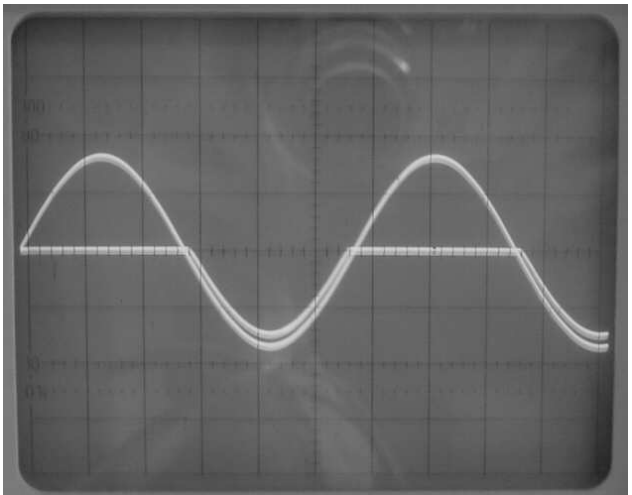

Abb.4: SI-Diode ohne C bei 1,0V (CHI: 0,5V/cm CHII: 0,5V/cm) Abb.5: SI-Diode ohne C bei 8,0V (CHI: 5,0V/cm CHII: 5,0V/cm)

Wir integrierten dann einen Lade-Kondensator der Kapazität 0,47  $\mu$ F in die Schaltung und wiederholten die Messungen  $0, 5V(Abb.6); 1, 0V(Abb.7); 8, 0V(Abb.8)$ . Es zeigte sich, dass die Spannungskurve des Widerstandes nun eine ausklingende Flanke bekam. Diese entsteht durch die Entladung des Kondensators in der Zeit, wenn durch die Sperrfunktion der Diode gerade kein Strom durch die Schaltung fließt. Wählt man nun eine sehr hohe Frequenz am Generator, so ist diese Sperrzeit sehr kurz. Der Kondensator hat dann keine Gelegenheit sich zu entladen und ist (wie eine Batterie) dauergeladen. Wir wählten eine Frequenz von 20 *kHz* und konnten diesen Effekt deutlich beobachten (Abb.9).

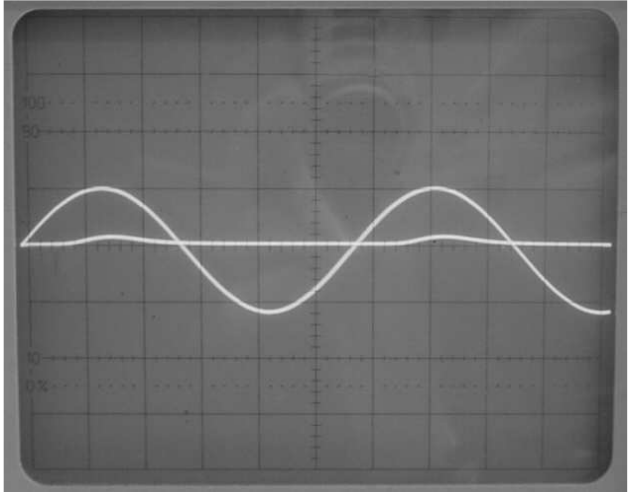

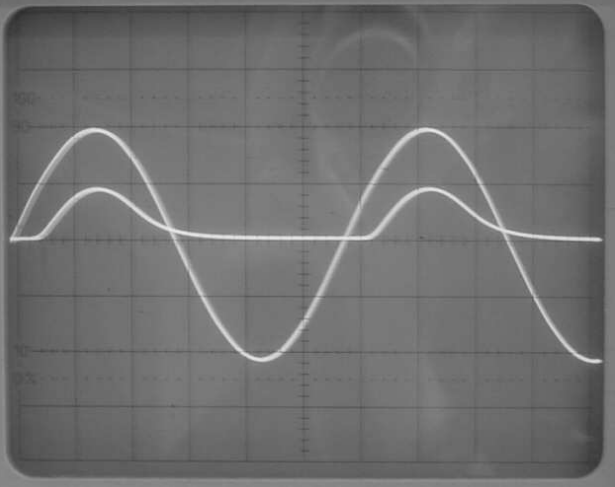

Abb.6: SI-Diode mit C bei 0,5V (CHI: 0,5V/cm CHII: 0,5V/cm) Abb.7: SI-Diode mit C bei 1,0V (CHI: 0,5V/cm CHII: 0,5V/cm)

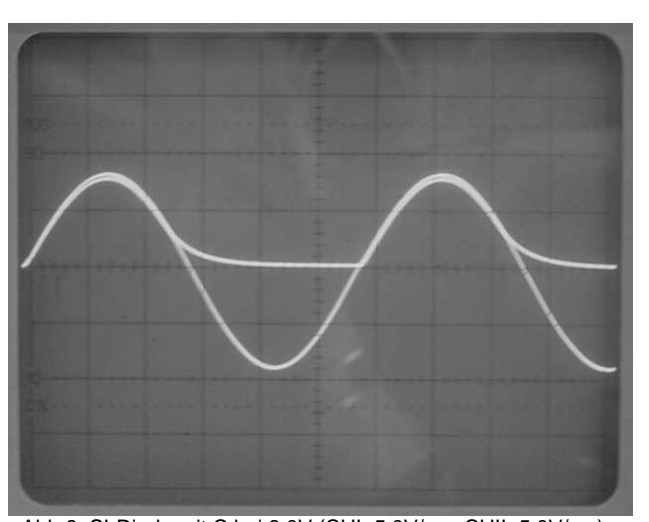

Abb.8: SI-Diode mit C bei 8,0V (CHI: 5,0V/cm CHII: 5,0V/cm) Abb.9: SI-Diode mit C bei 20kHz Eingangsfrequenz

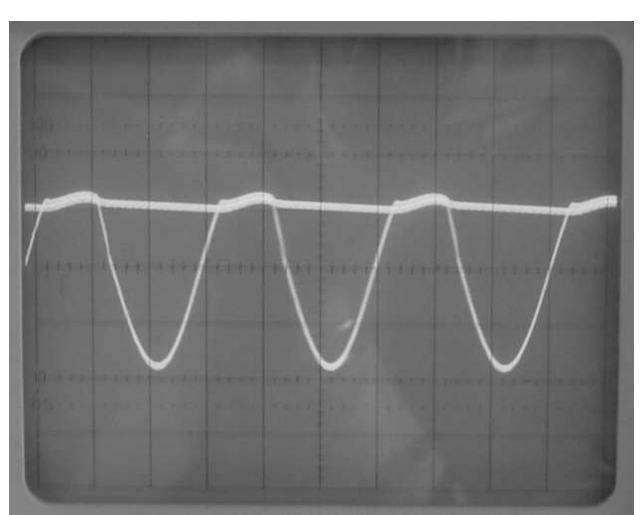

## **Aufgabe 2.2 – Signal eines RC-Differenzierglieds**

Für diesen Versuch bauten wir aus einem Widerstand von 1*k*Ω und einem Kondensator von 0,47  $\mu$ F ein RC-Differenzierglied auf. Wir griffen die Spannung des Generators und die des Widerstandes ab. Wie in der Vorbereitung hergeleitet kann man dann beobachten, dass die Spannung am Widerstand genau der Ableitung der Generator-Spannung entspricht. Dazu muss die Frequenz der angelegten Spannung jedoch klein sein, verglichen mit der Eigenfrequenz der Schaltung.

Um den Effekt zu untersuchen gaben wir eine Dreiecksspannung bei drei verschiedenen Frequenzen vor. Einmal deutlich größer, einmal deutlich kleiner und einmal im Bereich der

Eigenfrequenz, die wir als  $f = \frac{1}{2.2} = 338,62$ 2  $f = \frac{1}{2.5} = 338,62 \, Hz$ <sup>π</sup> *RC*  $=\frac{1}{2.5}$  = 338,62 Hz bestimmt hatten.

Wir erkannten dann deutlich, dass die Spannung des Widerstandes bei kleinerer Frequenz die Form einer Rechteck-Spannung erhielt und zwischen zwei konstanten Werten hin und her sprang. (Abb.13) Dies entspricht genau der konstanten Ableitung einer Geraden, die wir durch die angelegte Dreiecksspannung vorgaben. Erhöhten wir die Frequenz, so war zu beobachten, dass die Ausgangsspannung ihre Form verlor (Abb.12) und schließlich bei großen Frequenzen schlichtweg der angelegten Spannung nachlief (Abb.11).

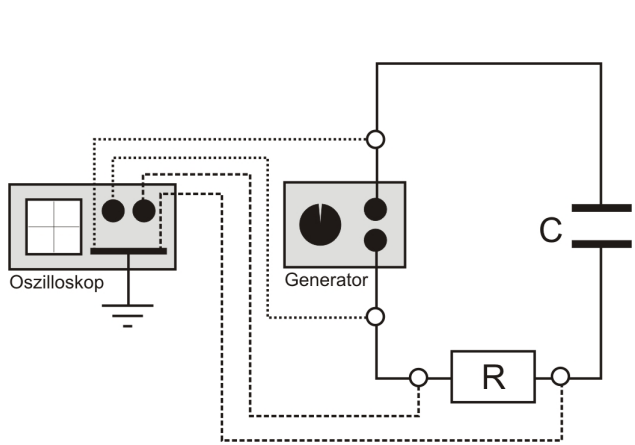

Abb.10: Schaltskizze für Versuch 2.2 – RC-Differenzierglied Abb.11: T<<RC (t: 5 µ*s* /cm CHI: 0,2V/cm CHII: 0,2V/cm)

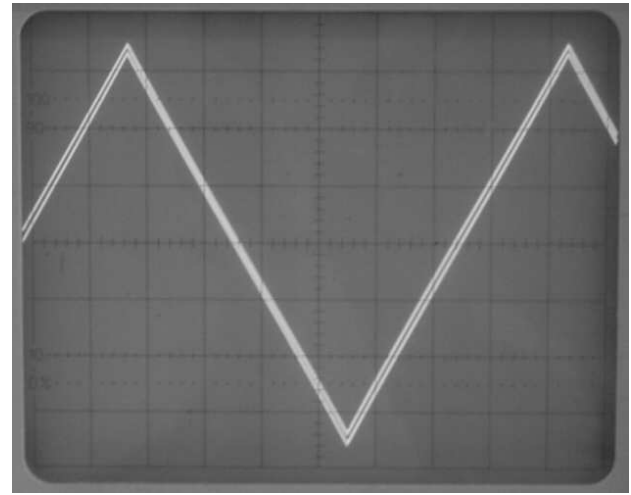

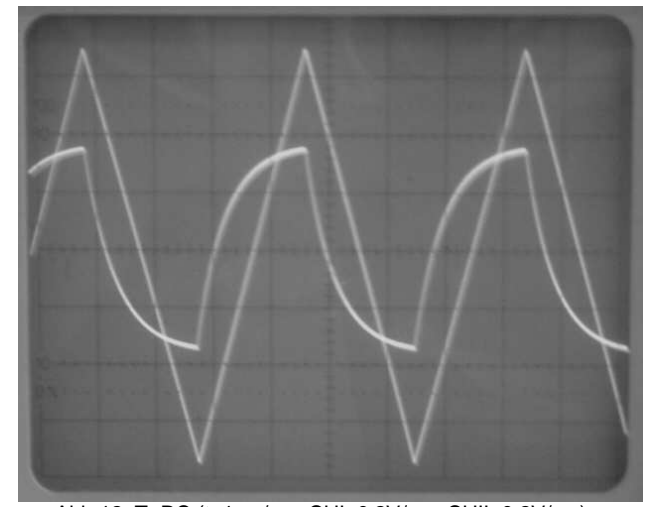

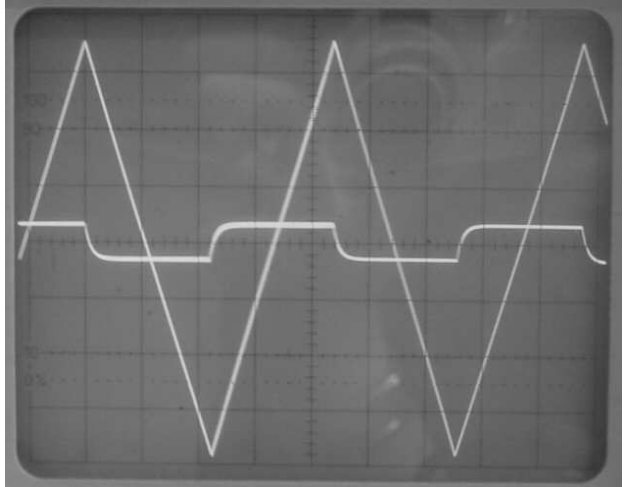

Abb.12: T~RC (t: 1ms/cm CHI: 0,2V/cm CHII: 0,2V/cm) Abb.13: T>>RC (t: 5ms/cm CHI: 0,2V/cm CHII: 0,2V/cm)

## **Aufgabe 2.3 – Signal eines RC-Integrierglieds**

Greift man in der Schaltung des vorhergehenden Versuchs die Spannung nicht am Widerstand, sondern am Kondensator ab, so erhält man an stelle der differenzierten Spannung genau deren Integral. Wie in der Vorbereitung hergeleitet ist dieser Effekt ebenso wieder von den Dimensionen der Frequenzen abhängig. Allerdings muss nun die angelegte Frequenz größer als die Eigenfrequenz sein.

Dieses Mal gaben wir eine Rechteckspannung vor, da von dieser das Integral gut zu erkennen ist. Wir prüften wieder alle drei Möglichkeiten, wie die Frequenzen zueinander stehen können.

Bei niederen Frequenzen zeigten sich zwei gleich verlaufende Rechteckspannungen (Abb.17). Erhöhten wir jedoch die Frequenz so konnten wir beobachten, wie die Ausgangsspannung des Kondensators sich veränderte (Abb.16). Bei hohen Frequenzen wurde sie schließlich zu einer Dreiecksspannung, welche genau dem Integral der angelegten Generatorspannung entsprach (Abb.15) (die Fläche unter einer Rechteckspannung nimmt linear zu).

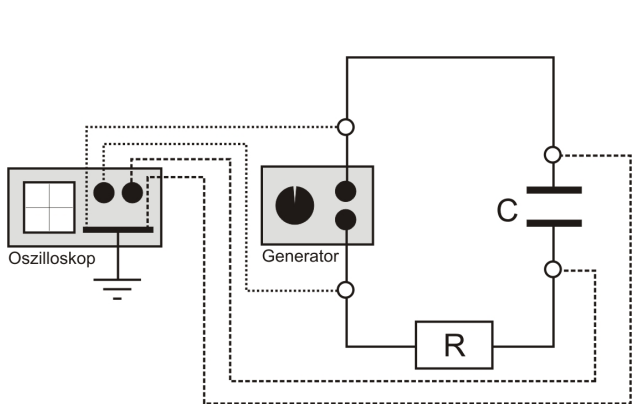

Abb.14: Schaltskizze für Versuch 2.3 – RC-Integrierglied Abb.15: T<<RC (t: 5 µ*s* /cm CHI: 0,5V/cm CHII: 50mV/cm)

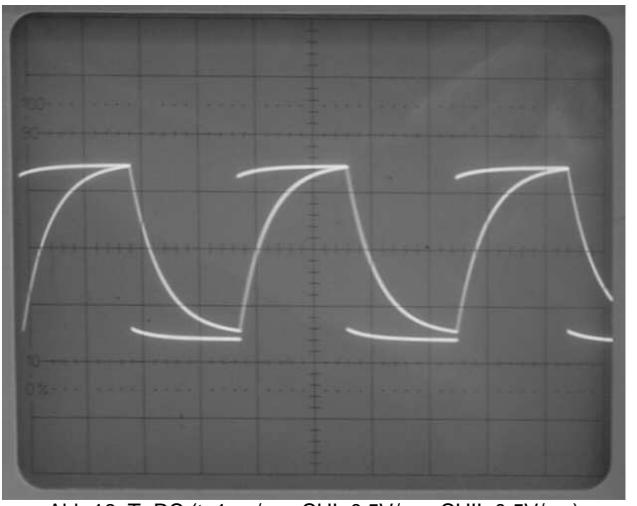

Abb.16: T~RC (t: 1ms/cm CHI: 0,5V/cm CHII: 0,5V/cm) Abb.17: T>>RC (t: 5ms/cm CHI: 0,5V/cm CHII: 0,5V/cm)

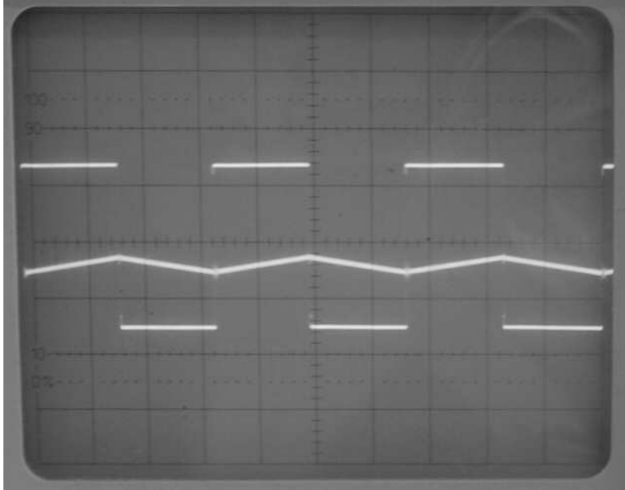

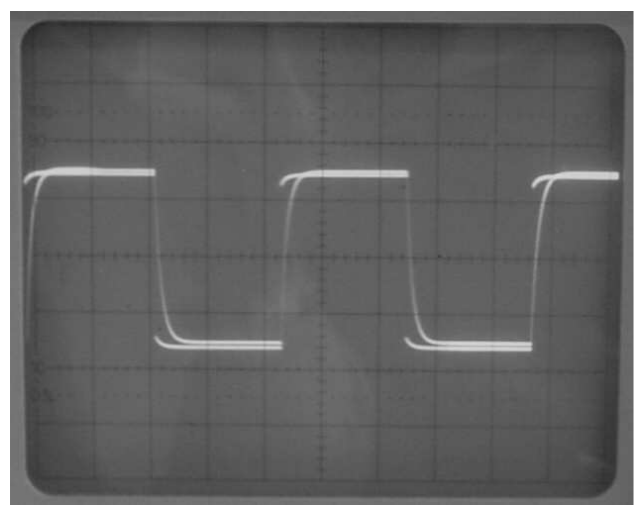

## **Aufgabe 2.4 – Signal eines RC-Phasenschiebers**

In diesem Versuch sollte untersucht werden, wie eine Schaltung aus Widerstand und Kondensator die Phase einer angelegten Spannung verschiebt. Wir bauten dazu die Schaltung aus Versuch 2.2 wieder auf und legten diesmal eine sinusförmige Eingangsspannung an. Die Frequenz dieser Spannung stellten wir so ein, dass die Ausgangsspannung am Widerstand genau die halbe Amplitude der Eingangsspannung  $U_A$  RC ω

hatte, denn wie in der Vorbereitung gezeigt gilt:  $1+(RC\omega)^2$ *A E*  $U_E$   $\sqrt{1 + (RC)}$ ω = + . Damit fanden wir eine

einzustellende Frequenz von 195,5 Hz.

Aus dem Bild des Oszilloskops (Abb.18) konnten wir dann die Periodenzeit der Sinuskurven ablesen. Diese betrug  $T = 6 \text{ ms}$ , was einer angelegten Frequenz von  $166 \text{ Hz}$ entspricht. Ebenso konnten wir die Zeitdifferenz ∆*t* der Phasenverschiebung ablesen. Sie betrug  $\Delta t = 1, 2 \text{ ms}$ . Daraus ergab sich nach der in der Vorbereitung hergeleiteten Formel

für die Phasenverschiebung  $\varphi = \frac{2\pi \Delta t}{T} = 0, 4\pi = 72$ *T*  $\varphi = \frac{2\pi \Delta t}{T} = 0.4 \pi = 72^{\circ}$ . Beachtet man, dass die Frequenz der

Generator-Spannung nicht exakt einzustellen war, so stimmt dieser Wert recht gut mit dem in der Vorbereitung errechneten von 60° überein.

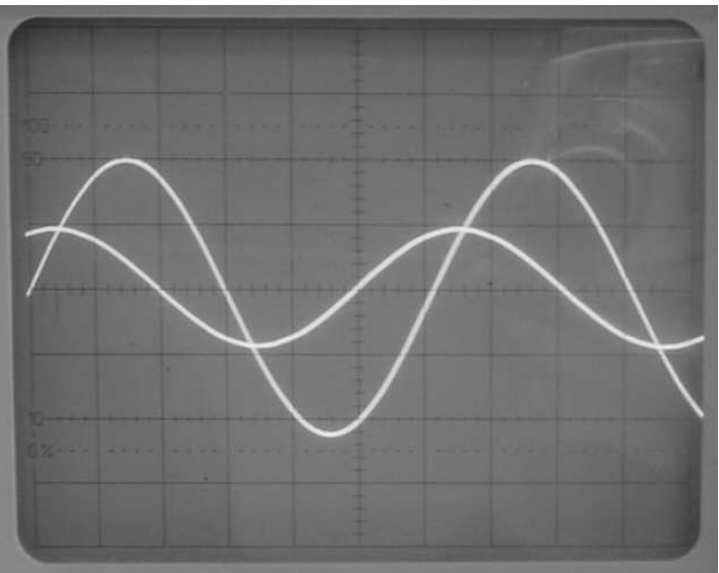

Abb.18: RC-Phasenschieber (t: 1ms/cm CHI: 0,2V/cm CHII: 0,2V/cm)

## **Aufgabe 3 – Addition von Signalen**

Der dritte Versuch sollte (ähnlich wie Versuch 1) nur dem Kennenlernen der Oszilloskop-Funktionen dienen. Dieses Mal ging es darum zwei Signale durch Drücken der ADD-Taste zu addieren. Eine Subtraktion ist ebenso möglich, wenn man eines der Signale durch Drücken von INVERT umgekehrt. Wir untersuchten die Ergebnisse solcher Additionen für verschiedene Fälle. Wir betrachteten Signale mit gleicher oder unterschiedlicher Amplitude. Auch für die Frequenz probierten wir alle gefragten Möglichkeiten durch. Kein Problem war es, unterschiedliche oder fast gleiche Frequenzen einzustellen. Beides war manuell möglich. Um jedoch exakt gleiche Frequenzen zu erzeugen wäre es nötig gewesen die beiden Generatoren zu synchronisieren. Dies war jedoch nicht möglich, da die Synchronisationsfunktion des Generators defekt war.

Wir beschränkten uns daher auf die anderen beiden Fälle und konnten beobachten wie die Addition unterschiedlicher Frequenzen eine chaotische Schwingung ergibt (Abb.21 & 22). Bei ähnlichen Frequenzen treten Schwebungen auf. Erreicht man jedoch näherungsweise gleiche Frequenzen (Abb.19) so überlagern sich beide Signale harmonisch (Abb.20).

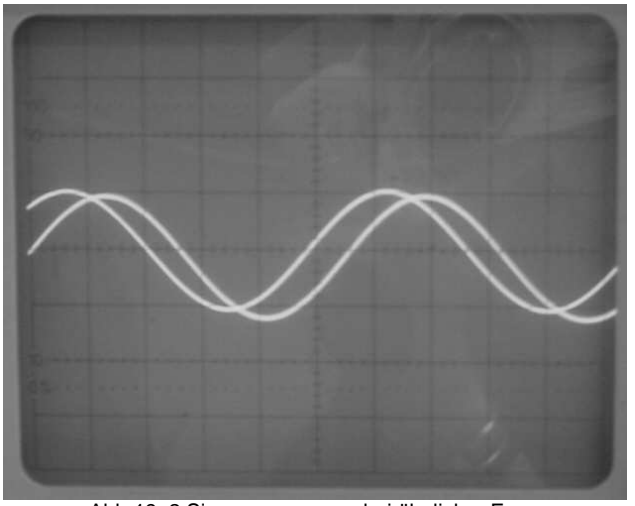

Abb.19: 2 Sinusspannungen bei ähnlicher Frequenz Abb.20: Addition der beiden Signale aus Abb.19

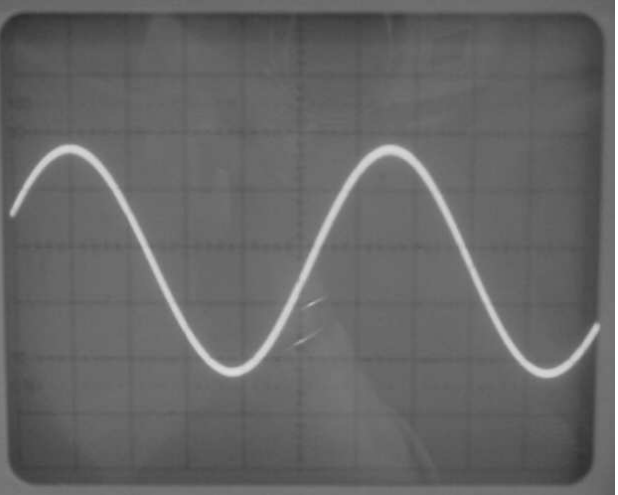

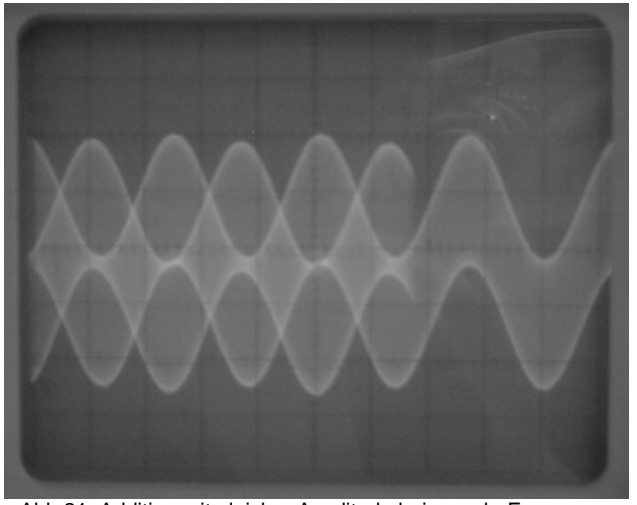

Abb.21: Addition mit gleicher Amplitude bei versch. Frequenzen Abb.22: Addition mit versch. Amplitude bei versch. Frequenzen

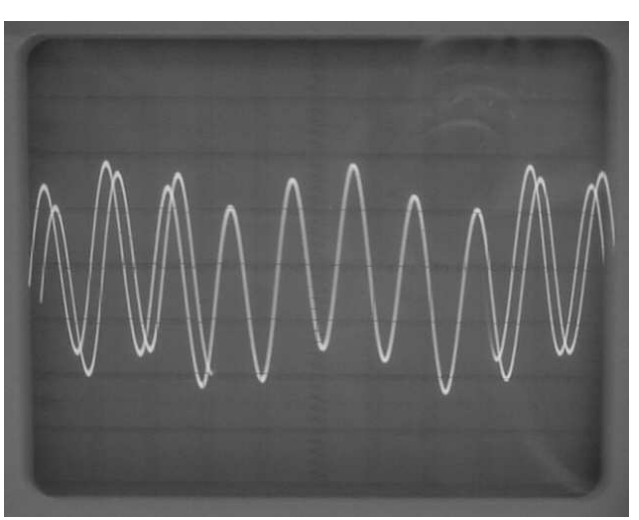

## **Aufgabe 4.1 – Lissajous-Figuren**

Bisher war das Oszilloskop lediglich verwendet worden, um Signale über der Zeit darzustellen. Im Zuge dieses Versuchs sollte nun der Schritt gemacht werden (durch Drücken der XY-Taste), Signale gegeneinander aufzutragen. Ein berühmtes Beispiel hierfür sind Lissajous-Figuren.

Lissajous-Figuren entstehen durch zwei Sinus-Kurven, wobei die eine über die andere aufgetragen wird. Stehen die Frequenzen dieser Sinus-Signale in einem rationalen Verhältnis, so bilden sich geschlossene Figuren aus.

Wir stellten verschiedene Verhältnisse ein (Abb. 23,24,25,26) und beobachteten die Resultate.

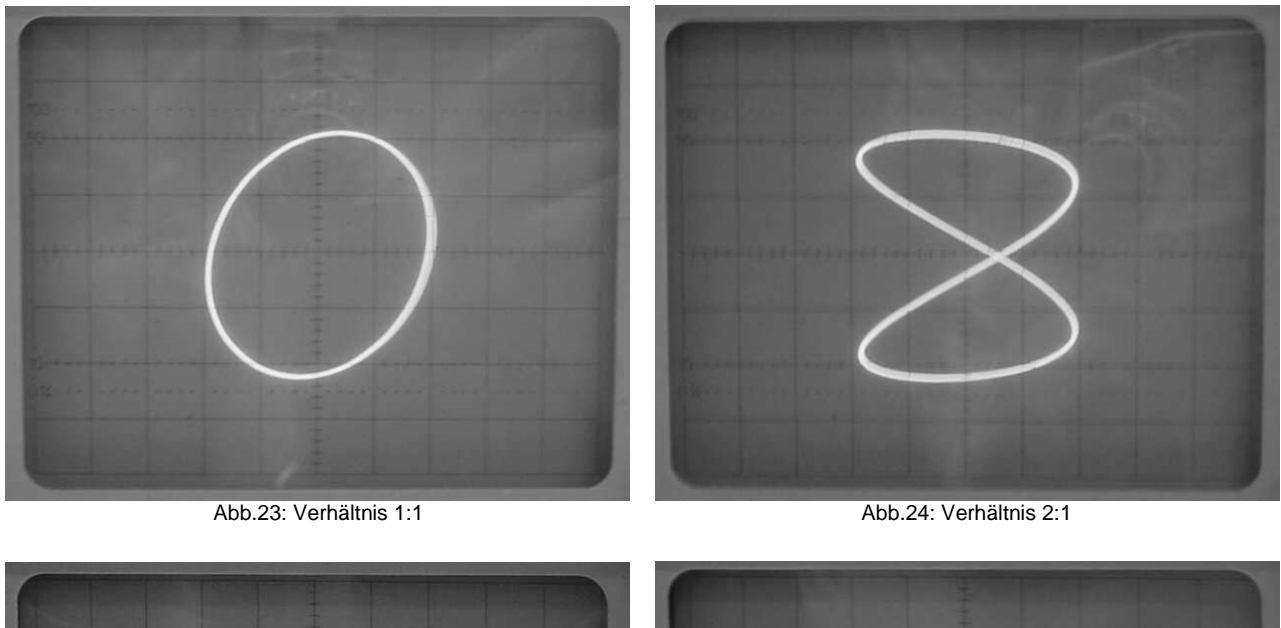

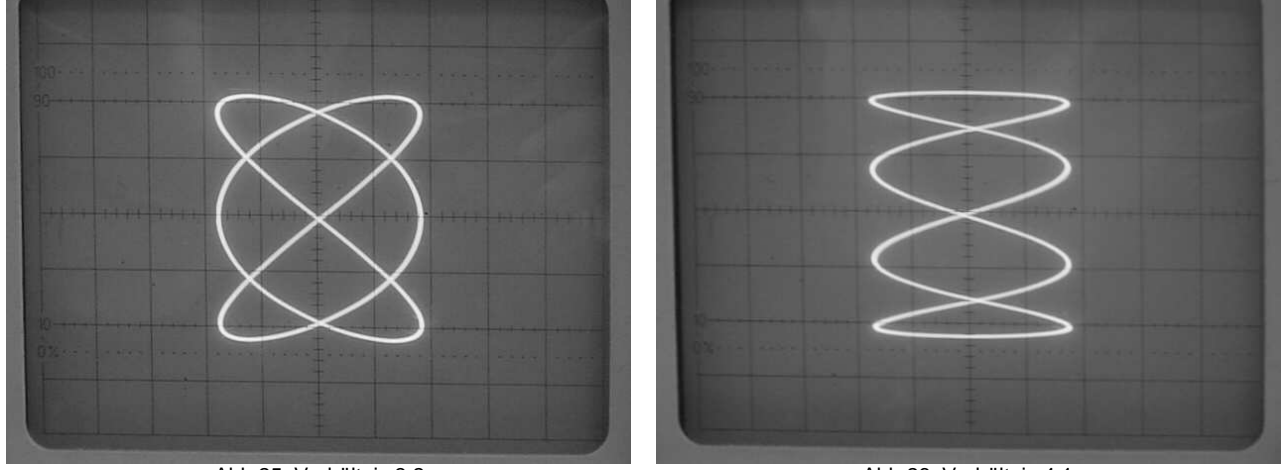

Abb.25: Verhältnis 3:2 Abb.26: Verhältnis 4:1

#### **Aufgabe 4.2.1 – Kennlinie einer Z-Diode**

Um im Folgenden Kennlinien verschiedener Bauteile aufzunehmen, bauten wir die gegebene Schaltung auf. An dieser griffen wir die Generator-Spannung ab, wie auch die Spannung, die über dem zu untersuchenden Bauteil abfiel. Letztere trugen wir dann über der Generator-Spannung auf. Eicht man die Y-Achse dann mit dem Widerstand des entsprechenden Bauteils, so kann sie als Strom-Achse interpretiert werden, obwohl eigentlich eine Spannung gemessen wird. So erhält man ein Strom-Spannungs-Diagramm, welches für jedes Bauteil eine spezifische Form annimmt, welche Kennlinie genannt wird. Wir verwendeten bei unseren Versuchen eine Sinus-Spannung der Frequenz 100 *Hz*.

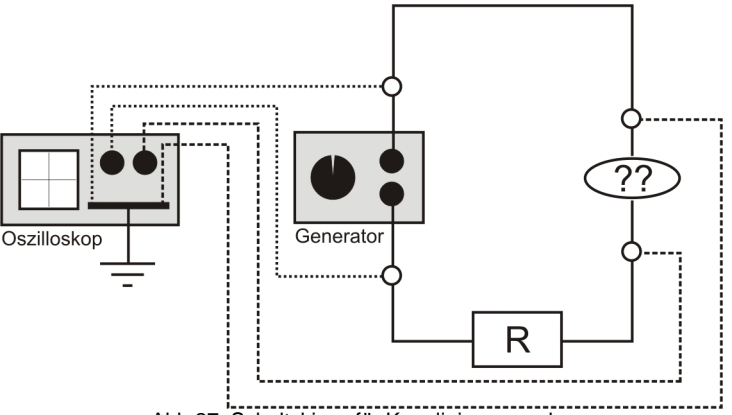

Abb.27: Schaltskizze für Kennlinienversuche

Als Erstes untersuchten wir eine Z-Diode zusammen mit einem Widerstand von 20*k*<sup>Ω</sup> . Wir konnten an der Kennlinie deutlich erkennen, wie die Diode in der einen Richtung Strom durchlässt und in der anderen bis zu einem gewissen Schwellenwert sperrt. Oberhalb dieses Schwellenwertes fließt dann ein Strom in Sperrrichtung (Abb.28)

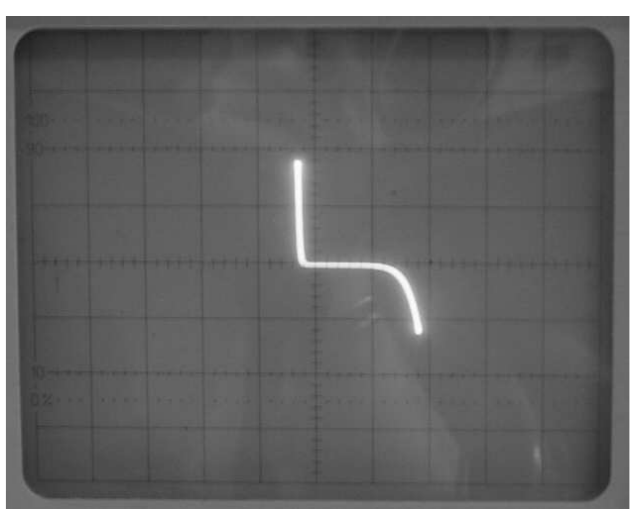

Abb.28: Kennlinie eine Z-Diode (CHI: 5,0V/cm CHII: 2,0V/cm)

## **Aufgabe 4.2.2 – Kennlinie eines Kondensators**

Als Zweites untersuchten wir einen Kondensator der Kapazität 0,47  $\mu$ F. Um jedoch ein überschaubares Bild zu erhalten tauschten wir den Widerstand für diesen Versuch gegen einen mit 680Ω aus.

Wir erhielten dann als Kennlinie eine gerade liegende Ellipse (Abb.29 unter 4.2.2 zwecks besserer Vergleichbarkeit der Bilder). Daran lässt sich erkennen, wie der Kondensator periodisch geladen und entladen wird.

#### **Aufgabe 4.2.2 – Kennlinie eines Kondensators mit Widerstand**

Es sollte als Drittes eine Reihenschaltung aus Kondensator und Widerstand betrachtet werden. Wir verwendeten dazu die Schaltung aus dem vorherigen Versuch und setzten lediglich einen zusätzlichen Widerstand von 6,8kΩ ein. Über diesem und dem Kondensator griffen wir dann deren gemeinsame Spannung ab.

Wir erhielten natürlich wieder eine Ellipse. Jedoch war diese nun gekippt (Abb.30). Dies erklärt sich dadurch, dass durch die Reihenschaltung von Kondensator und Widerstand eine Phasenverschiebung entsteht, wie schon in Versuch 2.4 gezeigt wurde.

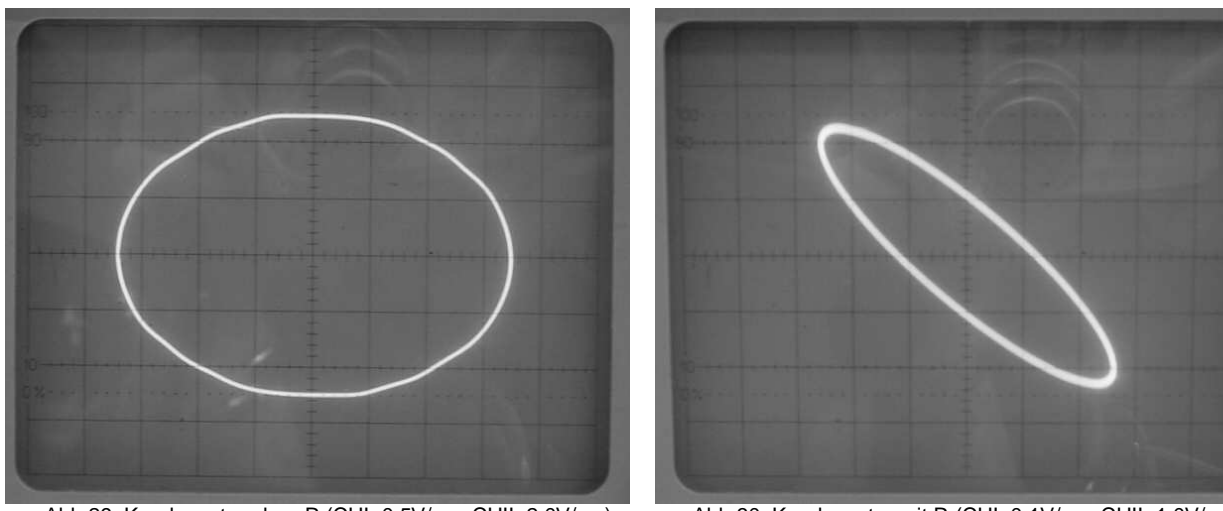

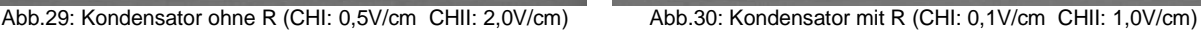

Diese Phasenverschiebung sollte bestimmt werden, wobei gilt:  $sin \varphi = \frac{a}{b}$ *b*  $\varphi = \frac{a}{b}$ , wenn *a* der Ursprungsabstand zum Schnittpunkt der Ellipse mit der Spannungsachse und *b* die Länge der Projektion des Ellipsen-Pols auf die Spannungsachse ist. Beide Werte konnten wir aus dem Oszilloskop-Bild ablesen:  $a = 0.12V$  und  $b = 0.26V$ . Daraus ergibt sich eine Phasenverschiebung von  $\varphi = 27,48^\circ$ . Da wir jedoch verglichen mit Versuch 2.4 einen anderen Widerstand verwenden mussten um vernünftige Bilder zu erzeugen, lassen sich die Werte nicht in Beziehung setzen.

## **Aufgabe 4.3 – Resonanzverhalten einen Parallelschwingkreises**

Als nächstes verwendeten wir die Sägezahnspannung des Oszilloskops um die Frequenz eines Generators periodisch zu verändern (wobbeln). Dabei ergab sich im Bereich um die zuvor berechnete Resonanzfrequenz eine typische Resonanzkurve, deren Maxima weiter nach links verschoben wird, wenn die Frequenz größer ist und weiter nach rechts, wenn die Frequenz kleiner ist.

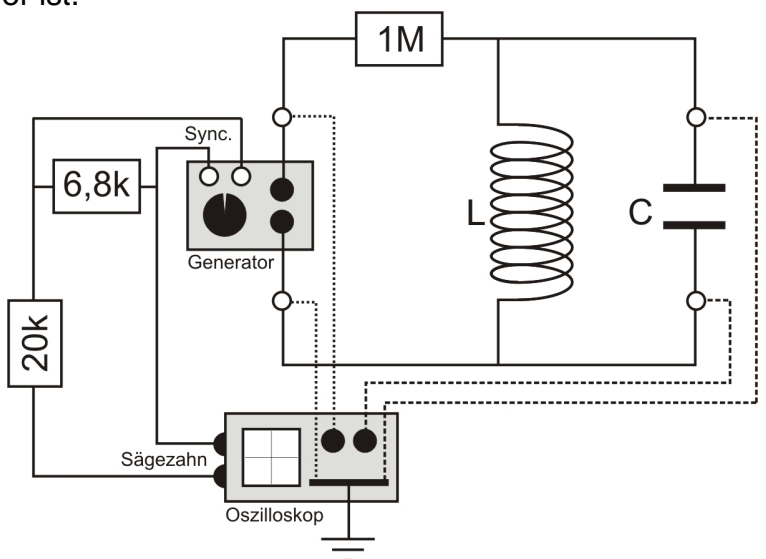

Abb.31: Schaltskizze für Parallelschwingkreisversuche (Wobbelschaltung)

Bei etwa 9,8*kHz* erreichten wir jedoch ein etwa mittiges Bild, was gut zum theoretischen Wert passt (Abb.32).

Man stellt außerdem fest, dass die Resonanzamplitude bei hohen Durchlaufgeschwindigkeiten (Abb.33) geringer wird, da der Schwingkreis nicht genug Zeit hat um richtig einzuschwingen.

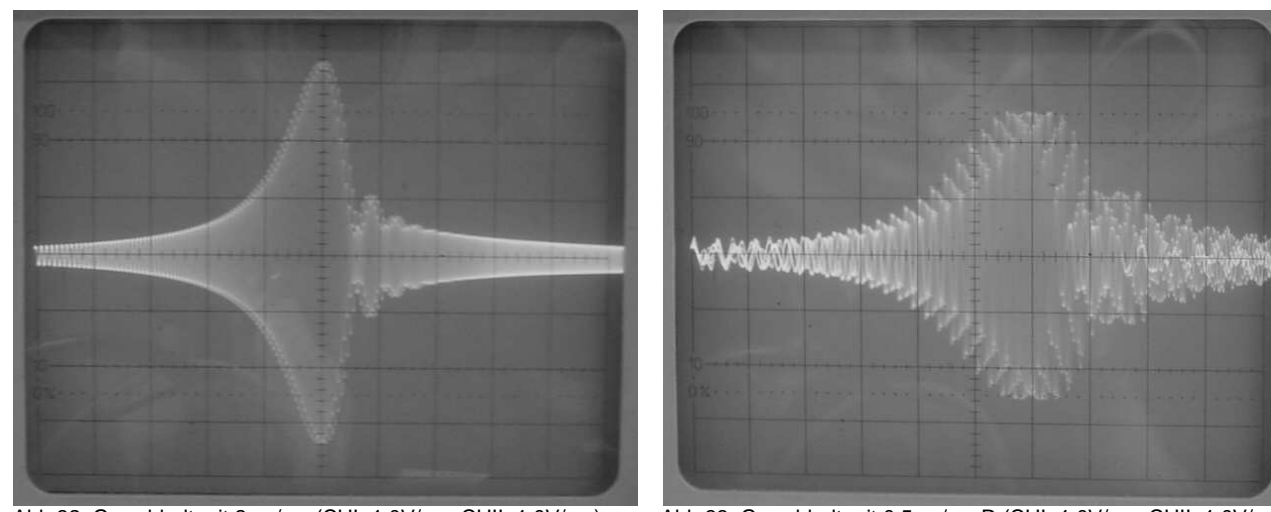

Abb.32: Gewobbelt mit 2ms/cm (CHI: 1,0V/cm CHII: 1,0V/cm) Abb.33: Gewobbelt mit 0,5ms/cm R (CHI: 1,0V/cm CHII: 1,0V/cm)

## **Aufgabe 5 – Frequenzmodulierte Schwingungen**

Wir erzeugten die in der Aufgabe angegebene frequenzmodulierte Schwingung und stellten zunächst ein Übersichtsbild (Abb.35) und einige Momentanperioden dar. Hierbei verwendeten wir die Autotriggerung um ein stehendes Bild zu erhalten.

Wir konnten  $T_{\text{min}} = 0.61 \text{ms}$  und  $T_{\text{max}} = 0.88 \text{ms}$  relativ gut am stehenden Übersichtsbild ablesen, womit sich wie in der Vorbereitung gezeigt ein Frequenzhub von ∆ $\omega$ =1580kHz ergibt.

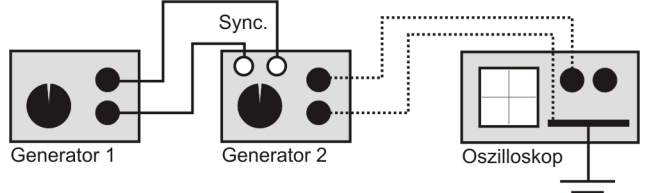

Abb.34: Schaltskizze für frequenzmodulierte Schwingungen

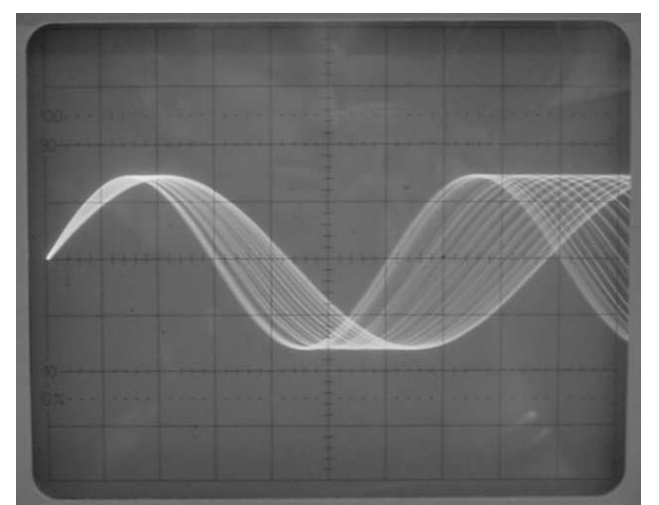

Abb.35: Übersichtsbild der frequenzmodulierten Schwingungen (CHI: 0,5V/cm t: 0,1ms/cm)

## **Aufgabe 6.1 – Eingangswiderstand des Oszilloskops**

In diesem Versuch speicherten wir den Spannungsverlauf beim Entladevorgang eines Kondensators in der Speichereinheit des Oszilloskops als Einmalvorgang. Dies erfolgt über die Verwendung der Tasten STOR, SINGLE und RESET.

Hierbei muss der DC Eingang des Oszilloskops verwendet werden, da der Entladevorgang einen Gleichstrom erzeugt.

Wir schlossen hierzu den Kondensator an eine Spannungsquelle an um ihn zu laden. Gleichzeitig griffen wir über dem Kondensator den Spannungsabfall ab und stellten ihn am Oszilloskop dar. Trennt man nun die Verbindung zur Spannungsquelle beginnt der Entladevorgang und es stellt sich der bekannte exponentielle Spannungsabfall

 $(t) = U_0$ *t*  $U(t) = U_0 e^{-\frac{t}{RC}}$  ein.

Um den Vorgang möglichst übersichtlich darzustellen, verschoben wir das Nullniveau möglichst weit nach unten. Somit lassen sich  $U_0$ ,  $U(t)$  und  $t$  leicht aus dem gespeicherten

Bild (Abb.36) ablesen. *C* ist bekannt und somit lässt sich  $\mathbf{0}$  $\ln \left( \frac{U(t)}{U} \right)$  $R = -\frac{t}{C \ln\left(\frac{U(t)}{U}\right)}$  $=-\frac{i}{H(x)}$  bestimmen.

Wir bestimmten den Eingangswiderstand des Oszilliskops *R* = 0,982*M*Ω, was sehr gut der Herstellerangabe von  $R = 1M\Omega$  entspricht.

## **Aufgabe 6.2 – Eingangswiderstand des Oszilloskop am 10:1 Tastkopf**

Wir führten Versuch 6.1 noch einmal durch, jedoch wurde diesmal der 10:1 Tastkopf vor den Oszilloskopeingang geschaltet. Wie zu erwarten, war die abgegriffene Spannung bei gleichem Aufbau um etwa den Faktor 10 kleiner (Abb.37, Skaleneinstellungen mit Abb. 36 vergleichen)

Wir bestimmten den sich ergebenden Eingangswiderstand aus Oszilloskop und Tastkopf mit  $R = 9,209M\Omega$ , was qut der Herstellerangabe von  $R = 10M\Omega$  entspricht.

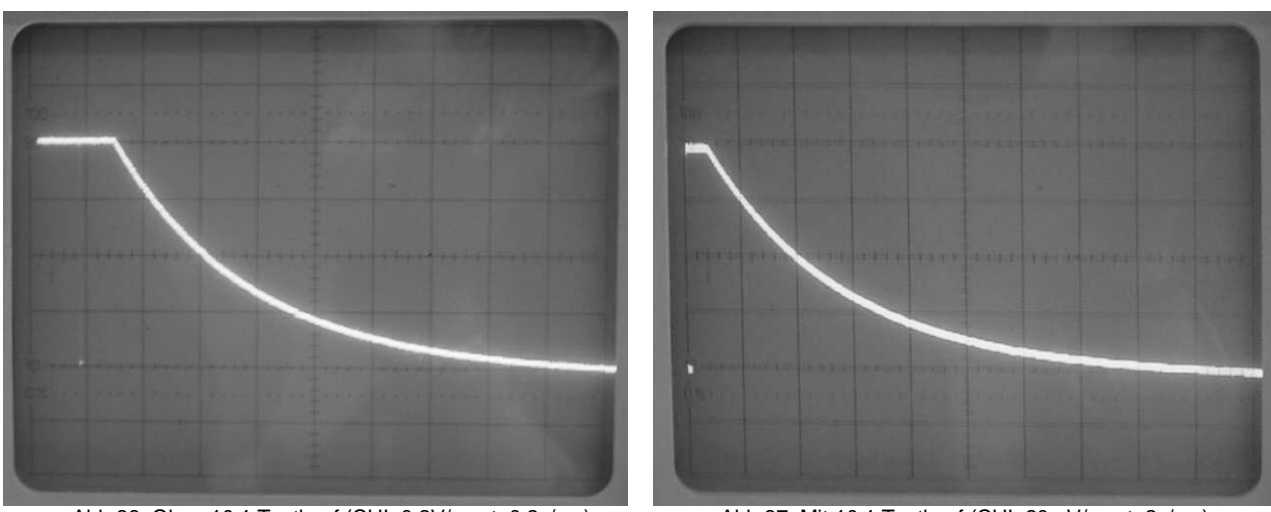

Abb.36: Ohne 10:1 Tastkopf (CHI: 0,2V/cm t: 0,2s/cm) Abb.37: Mit 10:1 Tastkopf (CHI: 20mV/cm t: 2s/cm)